iPhone スマートフォン初心者編

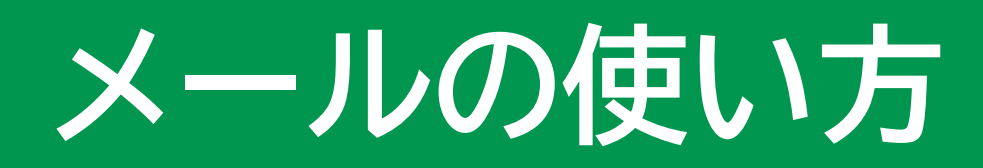

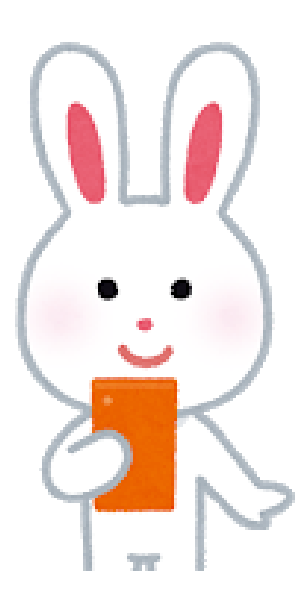

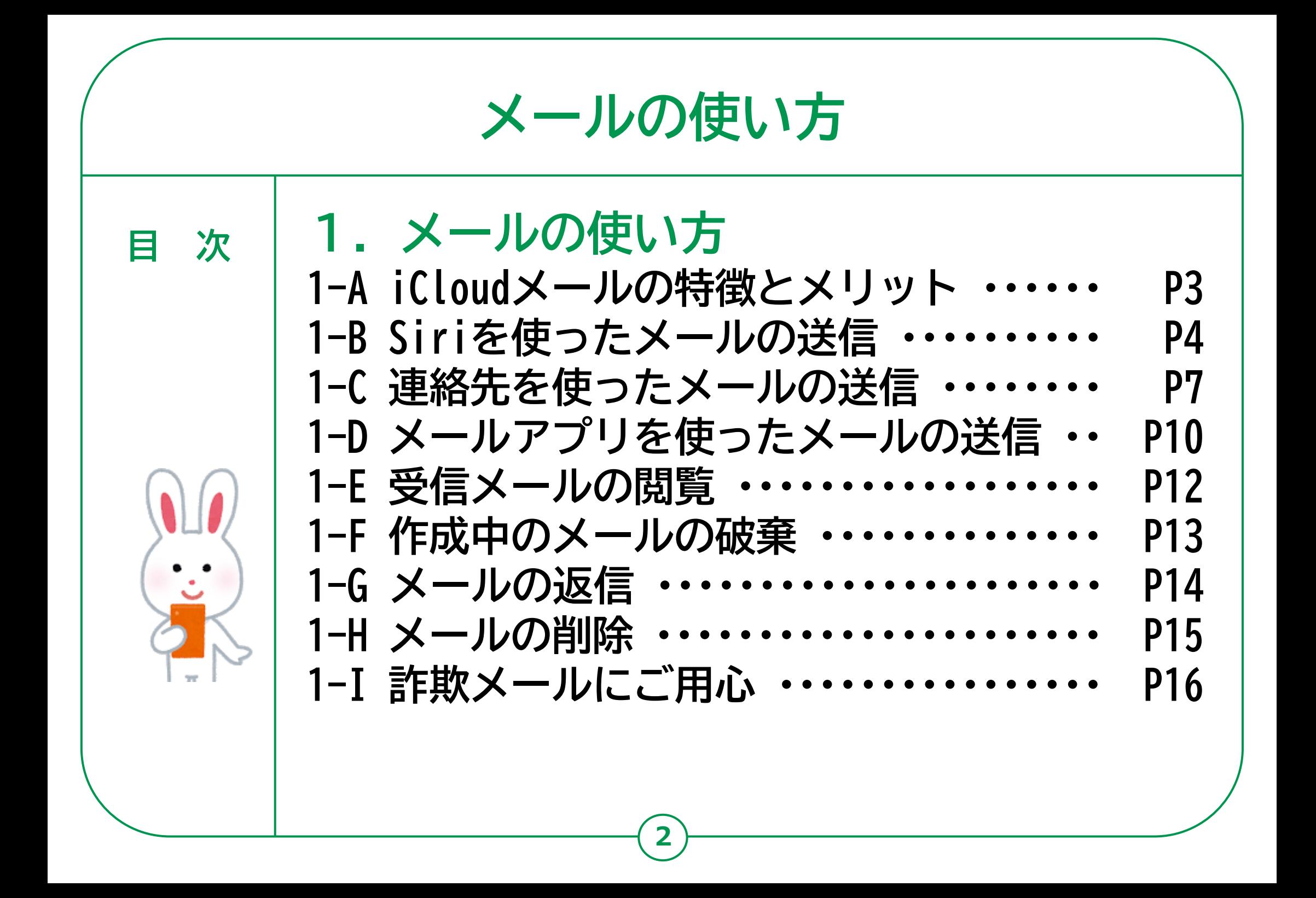

## **1-A メールの使い方 iCloudメールの特徴とメリット**

**iPhoneには初めからメールアプリがインストールされています。 Apple社が運営するiCloudメールの他にも、携帯電話会社が提供す るキャリアメールやYahooメール、Gmailなど様々なメールアドレ スを使用することが可能です。 また、Siriによる音声操作にも対応していて、音声でのメール作 成や送信、件名や受信日時の確認が可能となっています。**

## **iCloudメールの特徴とメリット**

**iCloudメールとはAppleが提供するクラウドサービスであるアイクラウド の中のメールサービスです。メールアドレス発行、メールの送受信や整 理を行えます。基本的に利用料は無料です。**

**スマートフォンの機種変更や故障による買い替えの際にも、iCloudの バックアップを利用してすぐに今まで通りに使用することが可能です。 プロバイダーや携帯キャリアが提供するメールアドレスのように、契約 する会社を変更した際にも影響を受けることはありません。**

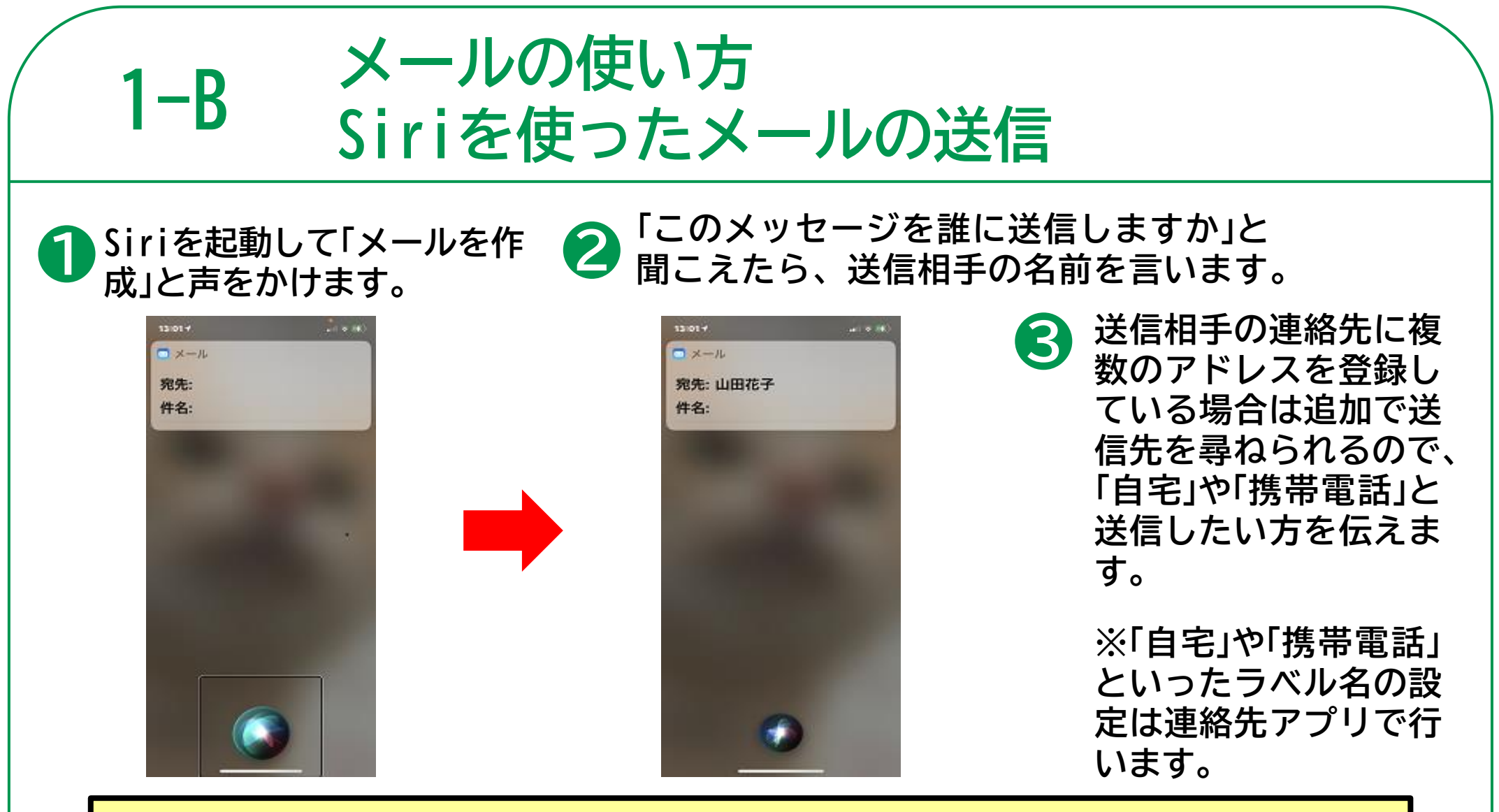

**Siriを使って相手の名前でメールを送る場合、iPhoneの連絡先アプリにメールを送り たい相手の連絡先が登録されている必要があります。また、ニックネームや略称で登 録している場合は、そのニックネームや略称でSiriに声をかける必要があります。 ※詳しくは、スマートフォン(アイフォン)初心者編「3 電話の使い方」を参照**

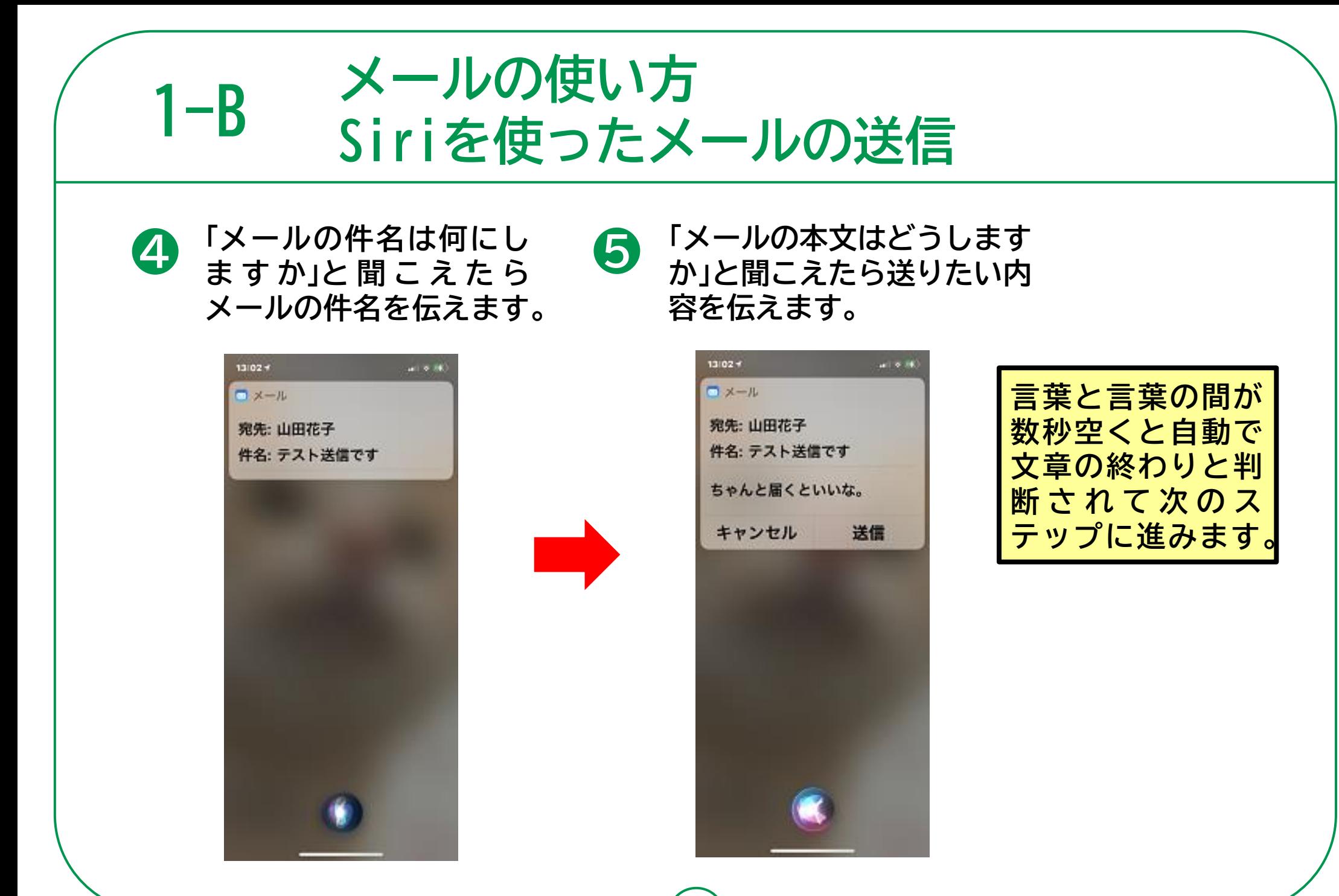

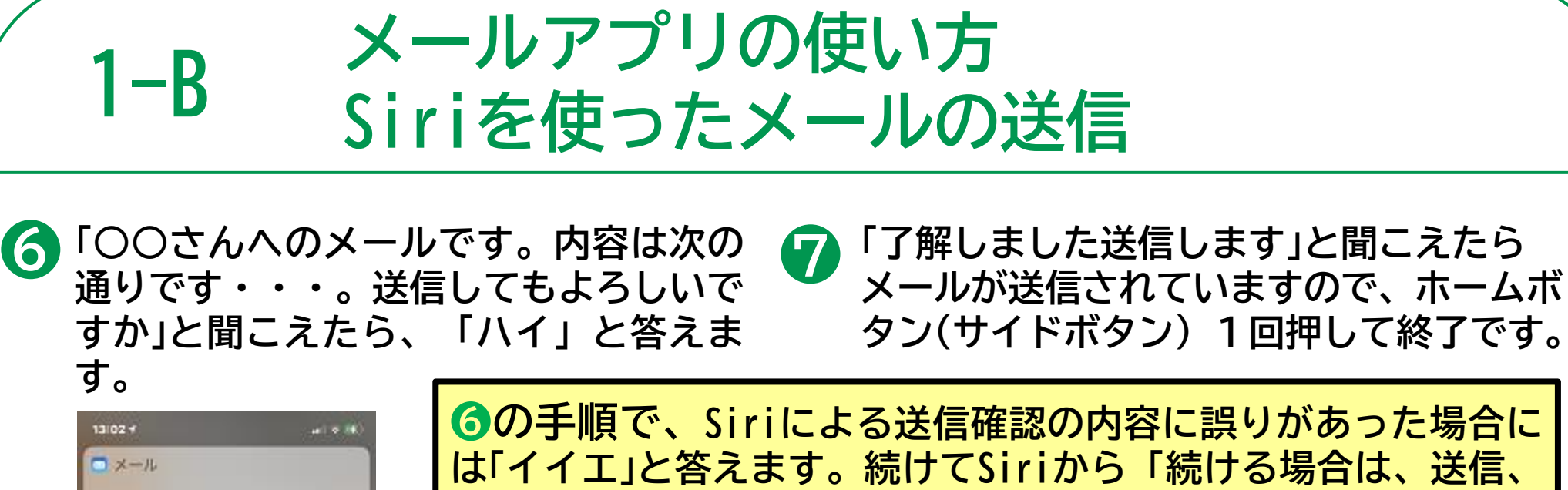

宛先: 山田花子

キャンセル

件名:テスト送信です

ちゃんと届くといいな。

送信

**は「イイエ」と答えます。続けてSiriから「続ける場合は、送信、 キャンセル、件名を変更、本文を変更、または追加と指示してく ださい」と問いかけがありますので、やりたいことを伝えます。 指示内容の説明は以下の通りです。 ・送信 = メールを送信します**

- **・キャンセル = メールの作成を取りやめます**
- **・件名変更 = 件名を変更します**

**6**

- **・本文を変更 = 本文を一から入れ直します**
- **・追加 = 本文に文章を追加します**

**※送信前であれば、どの手順まで進んでいてもホームボタン(サイドボタ ン)を軽く1回押すことでSiriでのメール作成を取りやめることができます。**

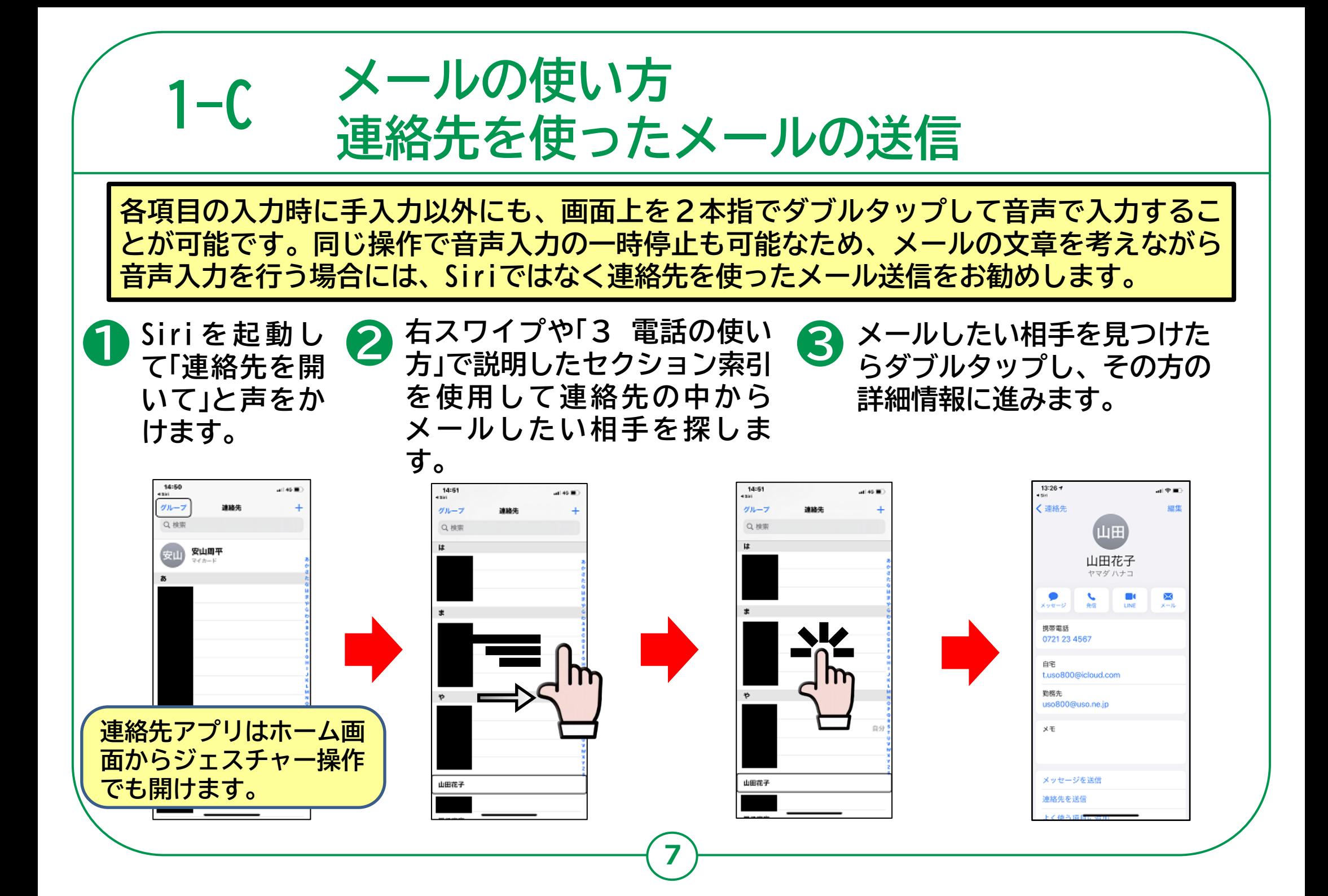

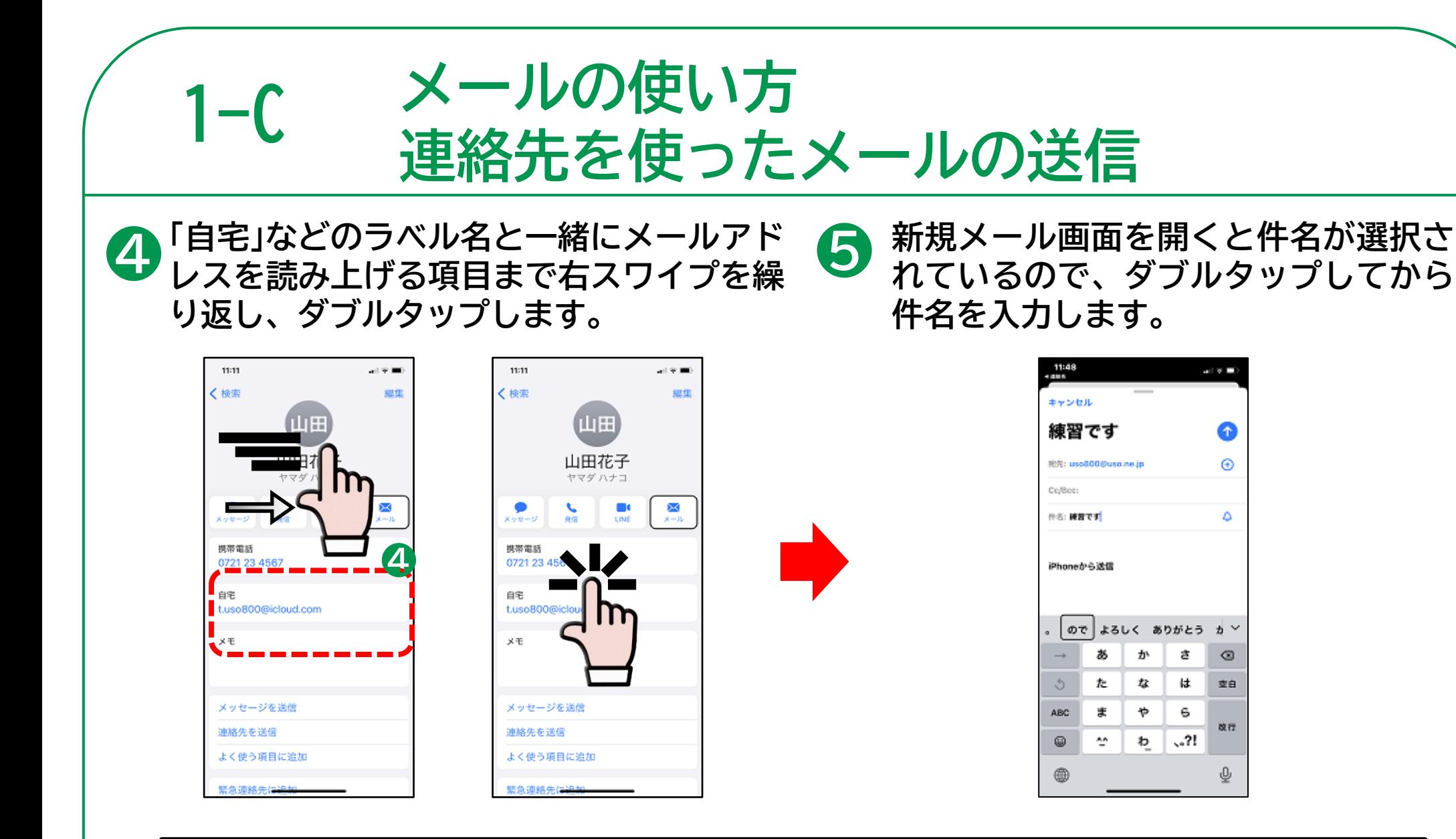

**※ 各項目の入力前にダブルタップを忘れると、ひとつ前に入力していた項目の続きに 文字が追加されてしまいますので注意してください**。

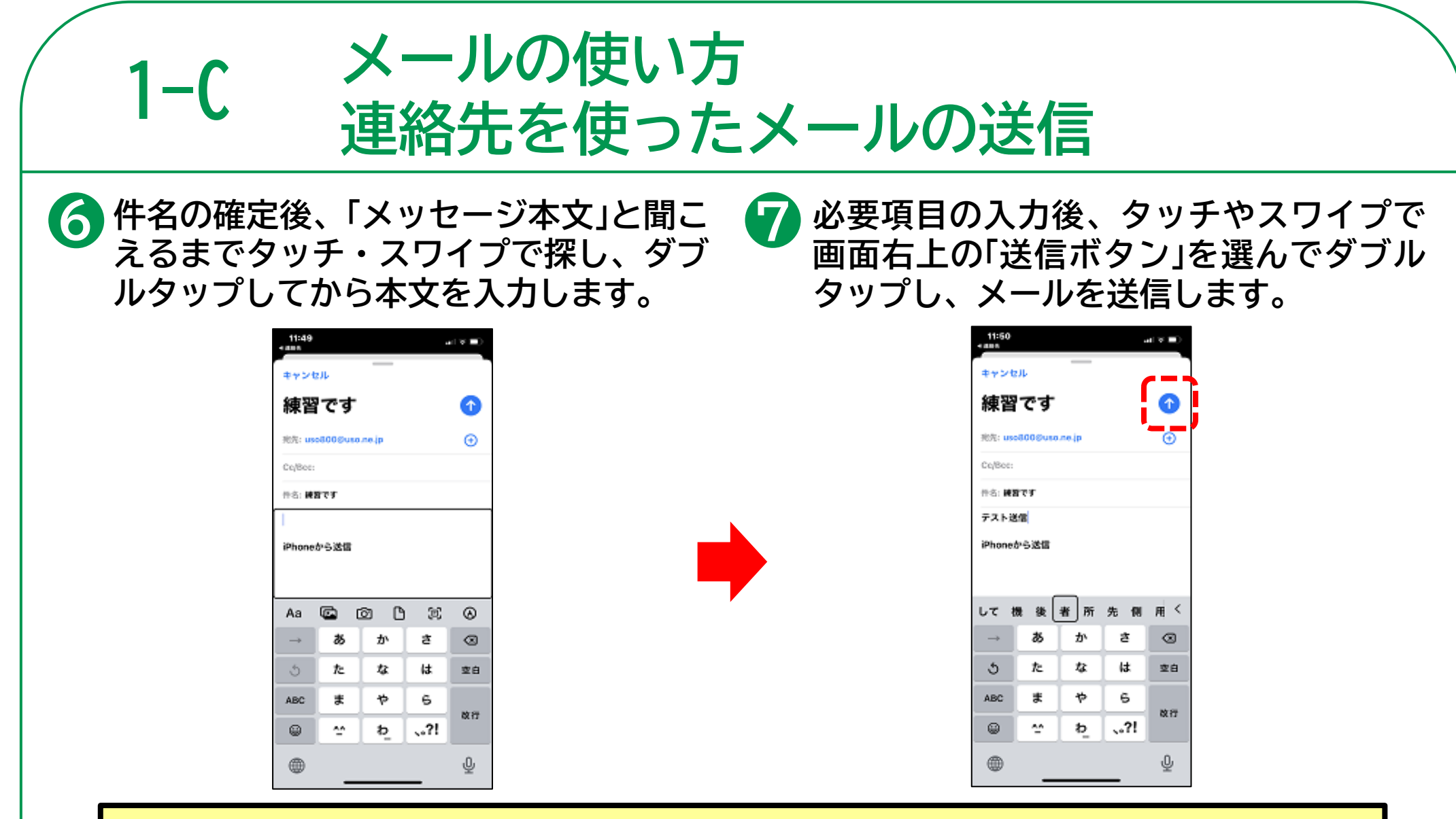

**VoiceOverがオフであれば、「○○さんの連絡先を出して」とSiriに声をかけることで、 連絡先に登録された個人の詳細情報を簡単に呼び出すことができます。必要に応じて VoiceOverのオンとオフを切り替えられると便利な場面があります。**

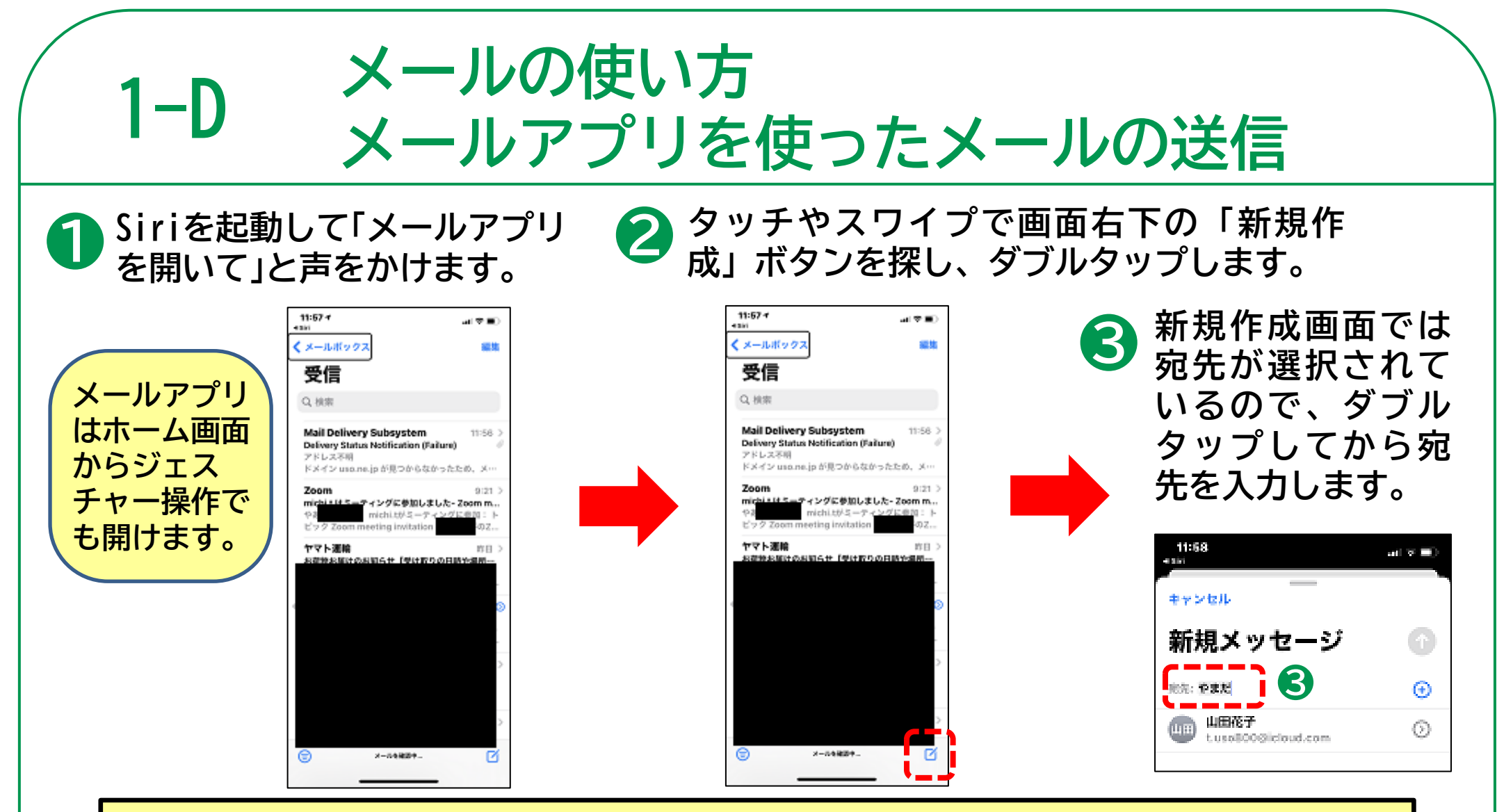

**連絡先に登録のある方であれば、宛先を入力時にメールアドレスではなく登録名の一 部(読み仮名でも構いません)を書くだけで宛先の候補が表示されます。 1本指で画面を上から下にスライドさせ、送信先候補を選んだら、ダブルタップして 決定してください 。**

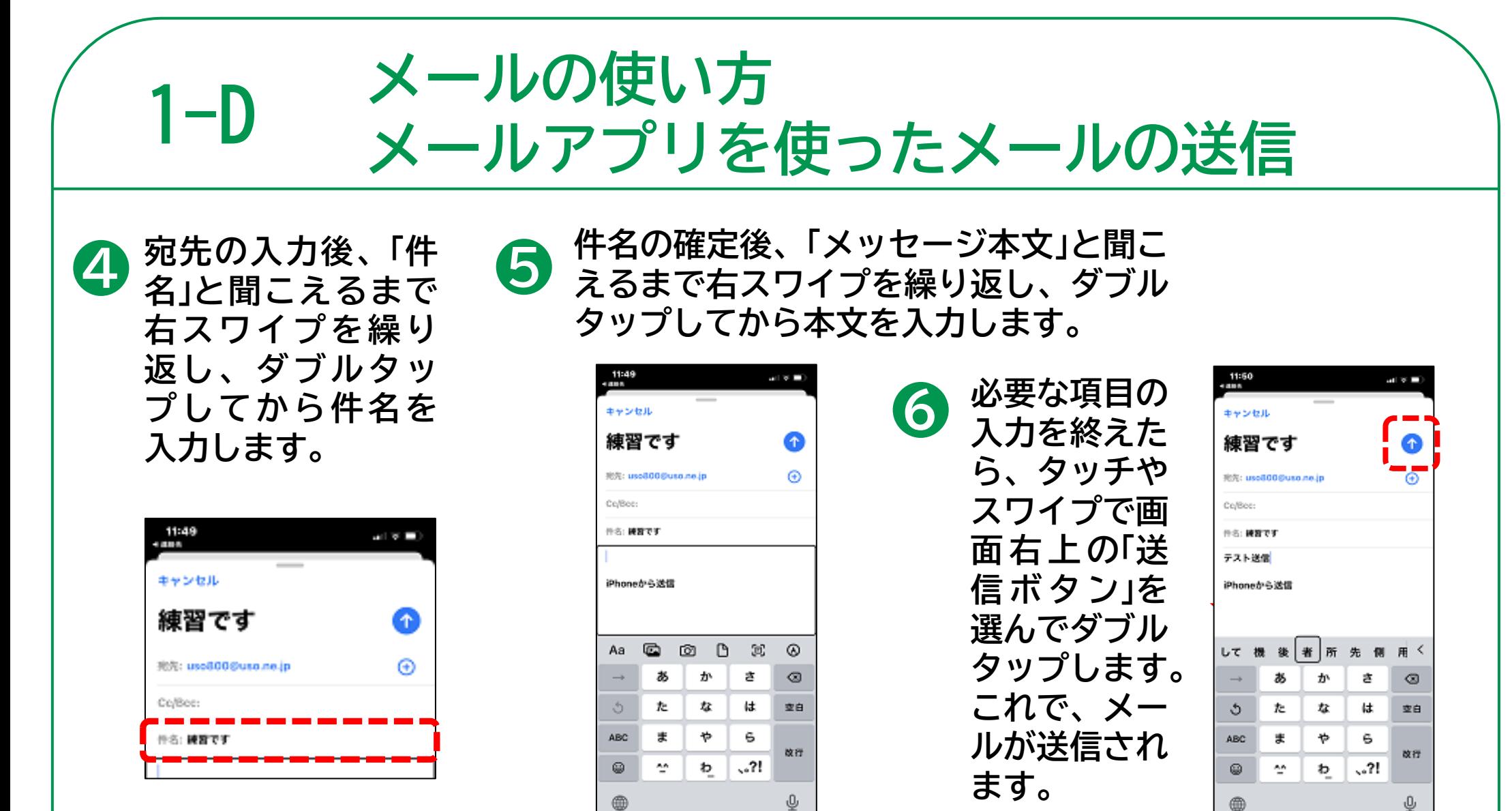

**※ 各項目の入力前にダブルタップを忘れると、ひとつ前に入力していた項目の続きに 文字が追加されてしまいますので注意してください**。

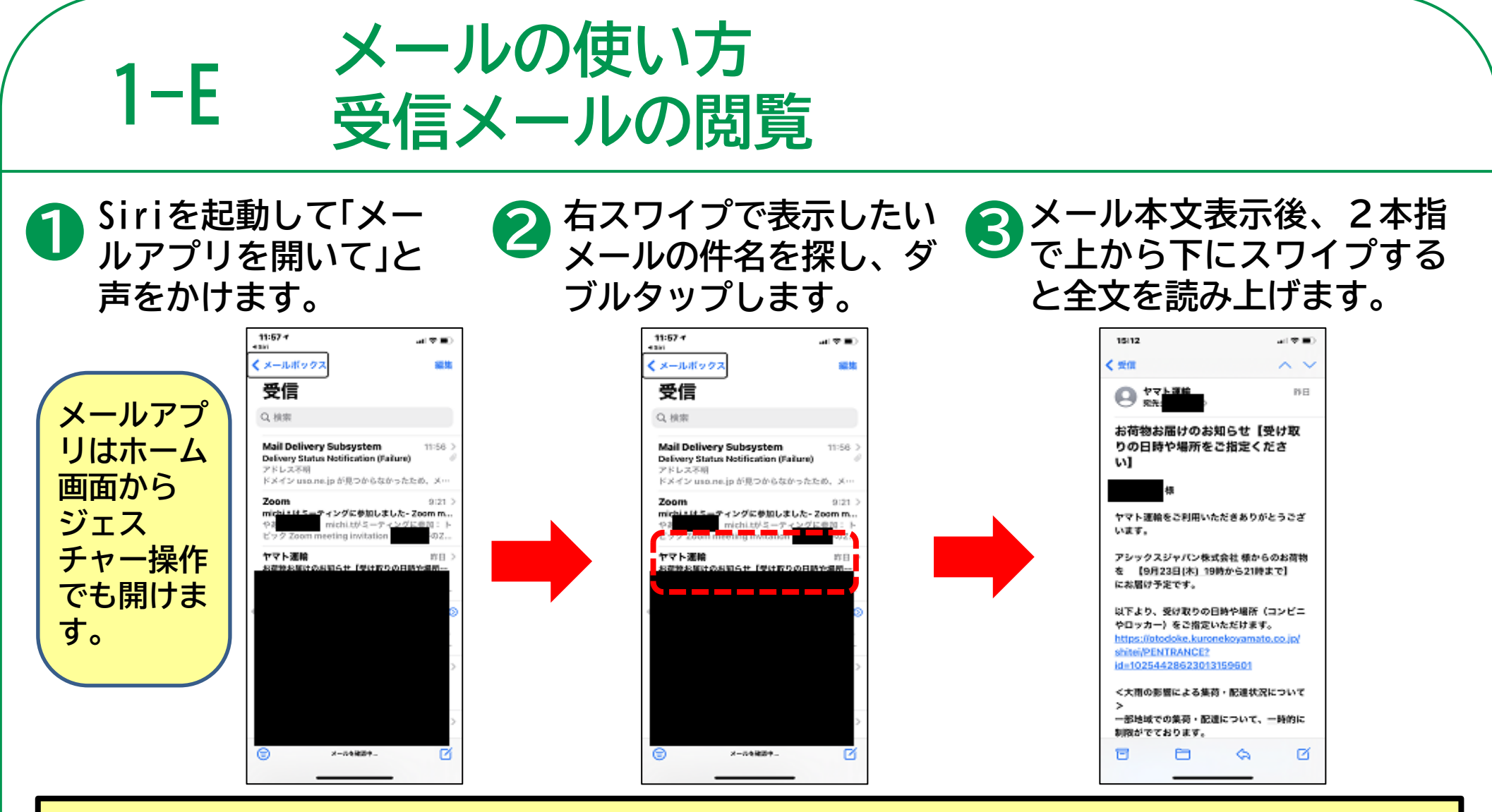

**メールアプリ起動時に最初に表示されるページは受信ボックスとは限りません。メールボッ クスが表示されている場合はタッチやスワイプで見出しの次にある受信を選び、ダブルタッ プして受信ボックスを表示してください。メール本文が表示されている場合は、タッチやス ワイプで左上の戻るボタンを選び、ダブルタップして受信ボックスを表示してください。**

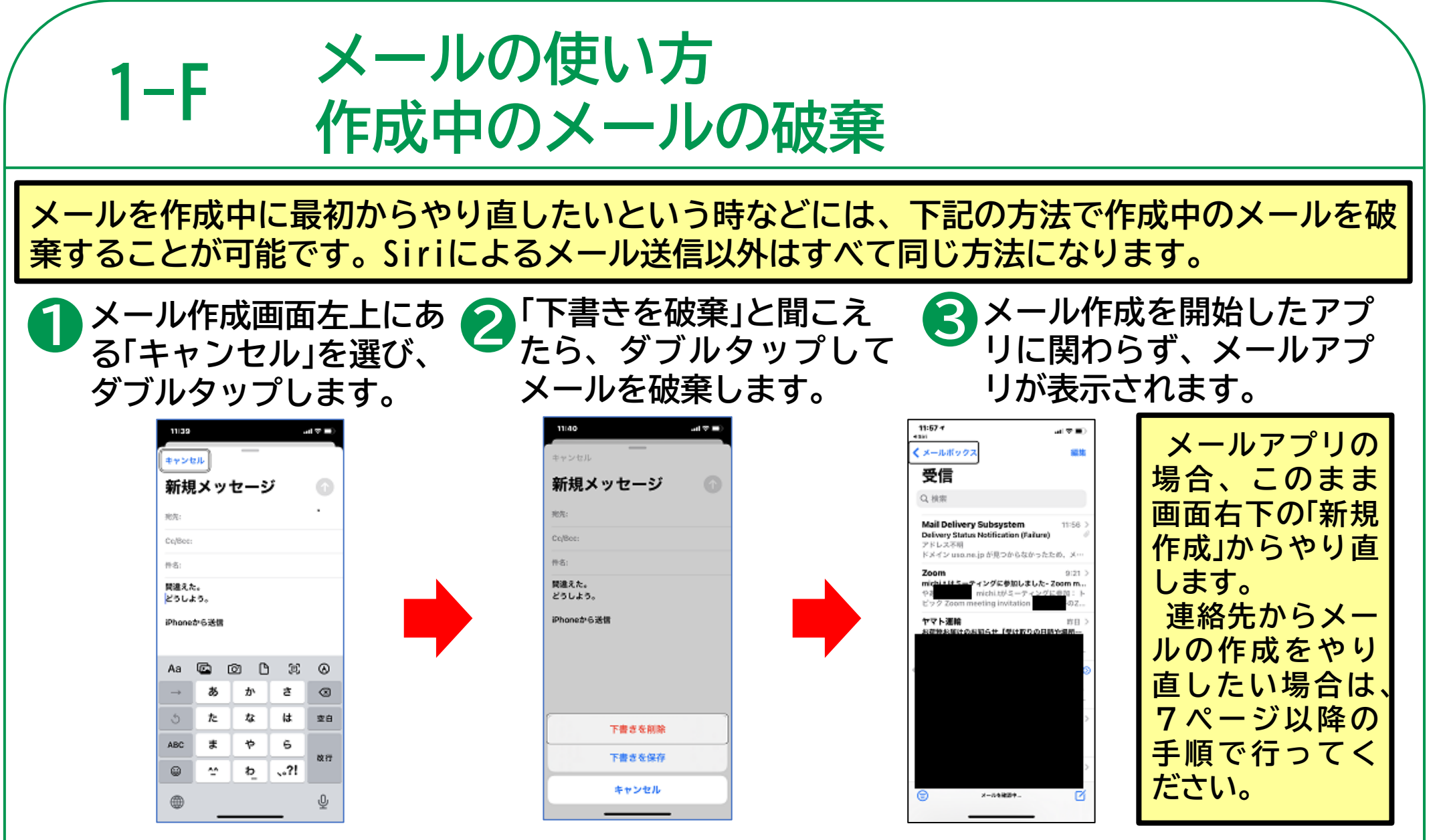

**13 ※ VoiceOver使用時にメールの破棄をせずにメールアプリをアップスイッチャーから閉 じると、下書きに書きかけのメールが残るため、やり直す場合はできるだけメールの破 棄を行うことをお勧めします。**

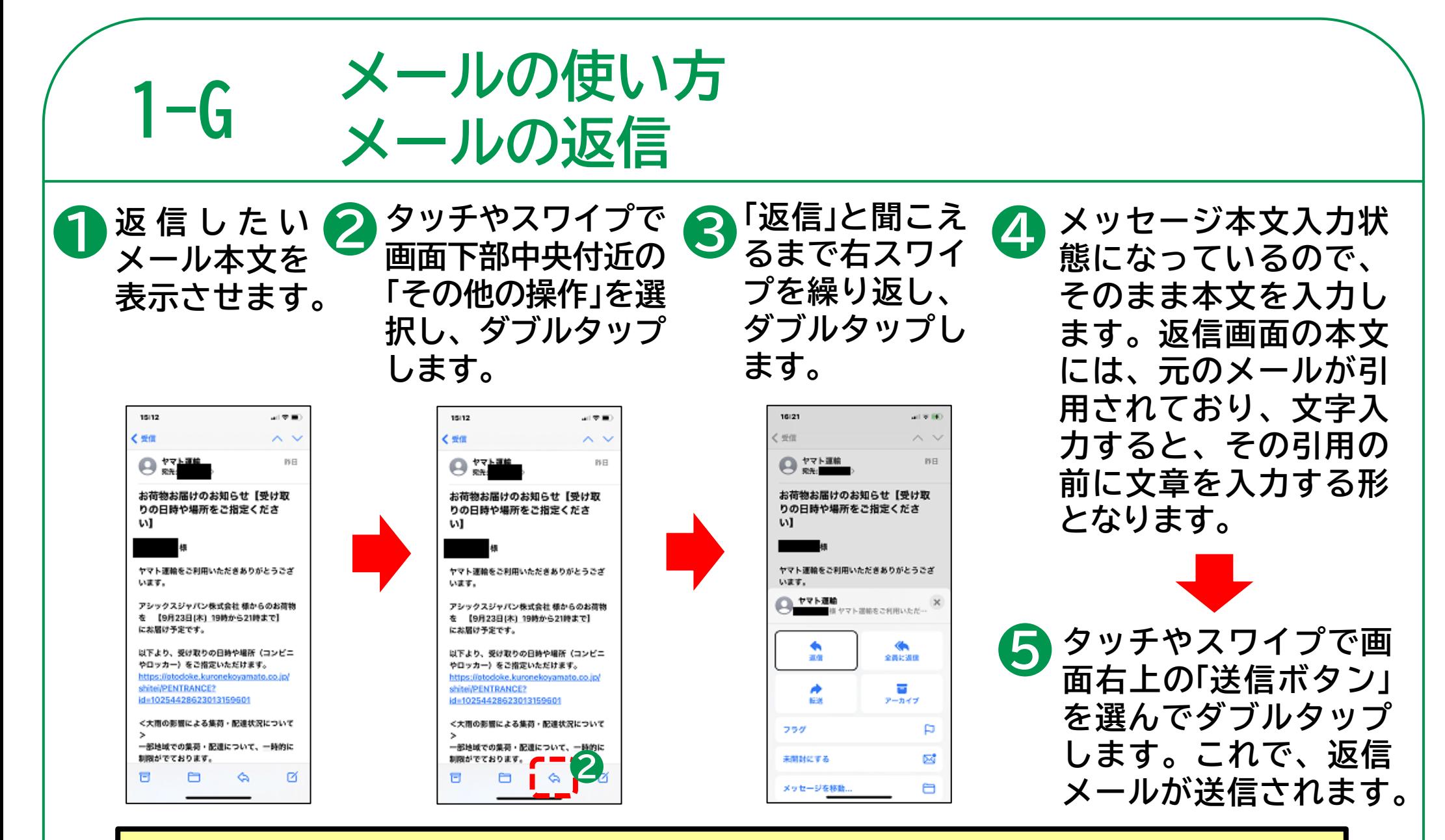

**返信したいメールを表示した状態でSiriを呼び出して「このメールに返信」と声をかけ ると音声入力により返信を行うことが可能です。**

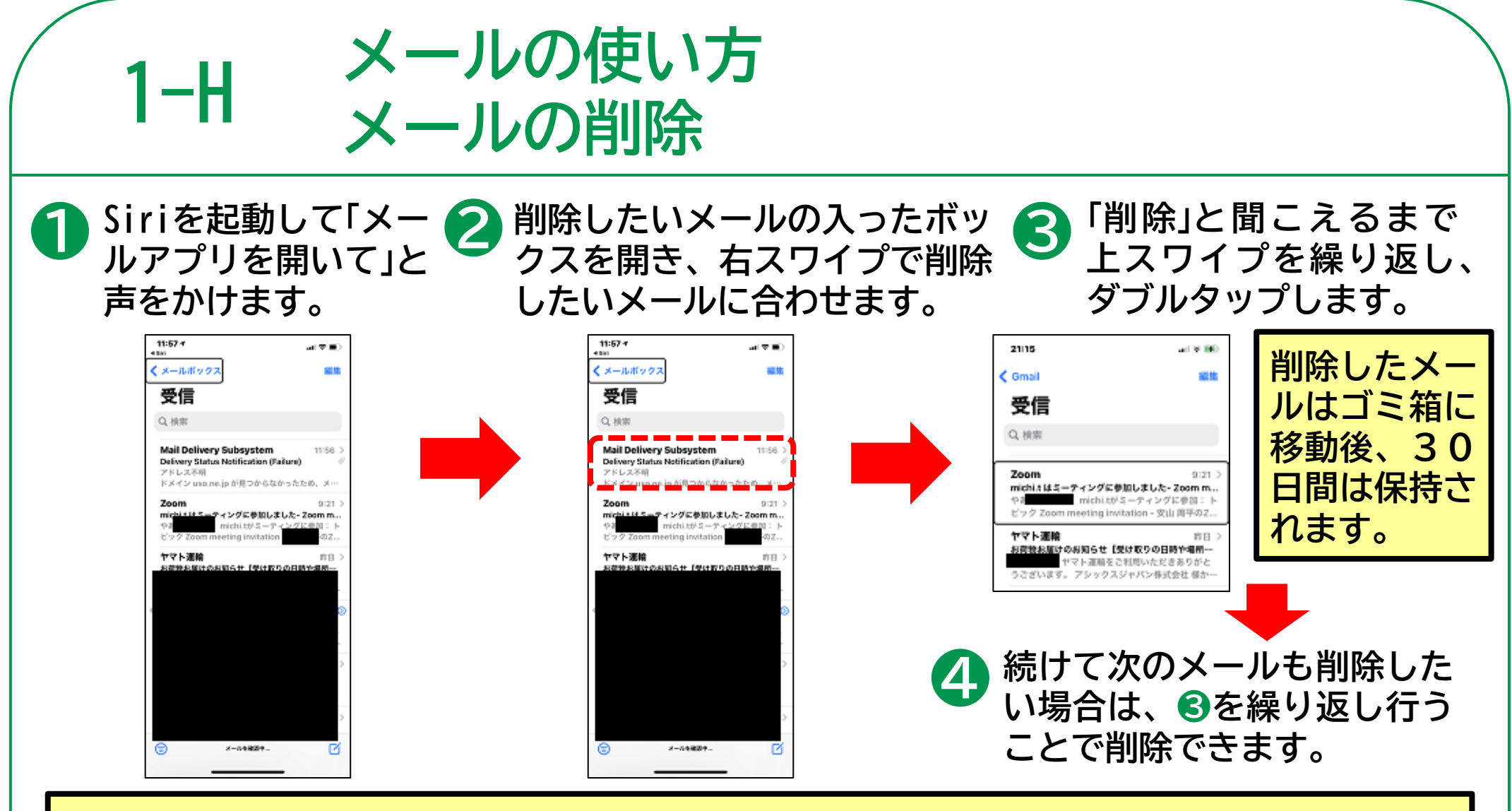

**メールアプリ起動時に最初に表示されるページは受信ボックスとは限りません。メールボッ クスが表示されている場合はタッチやスワイプでボックスリストの中から受信を選び、ダブ ルタップして受信ボックスを表示します。メール本文が表示されている場合は、タッチやス ワイプで左上の戻るボタンを選び、ダブルタップして受信ボックスを表示してください。**

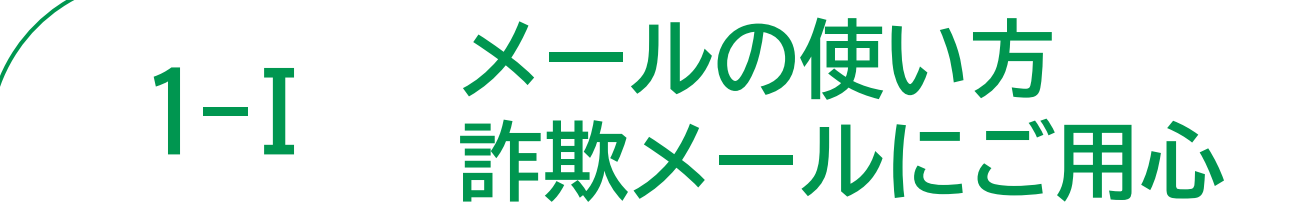

## **身に覚えのないメールにご注意ください!**

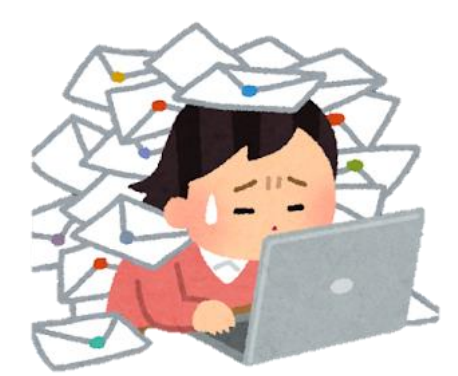

**ショップやメーカーの公式サイトからのメー ルになりすまして、メールから偽のサイトに誘 導し、そこでユーザーIDやパスワード、クレ ジットカードなどの情報を入力させて盗み取ろ うとする詐欺メールをフィッシングメールと呼 びます。 「還付金があります」「お金をあげます」などの 儲け話のようなメールは、ほとんどが詐欺メー ルです。 このようなメールにもご注意ください。**